#### Using JMP to Compare Models from Various Environments

Lucas Beverlin

October 15, 2020

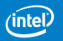

## JMP Can Do Many Things

JMP 15 Pro has several platforms that can build a model:

- Fit Model
- Neural
- Partition
- Nonlinear
- And more!

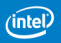

## And Compare the Models

The Model Comparison platform can be used to compare fits from various JMP platforms, to help the user determine which model is best.

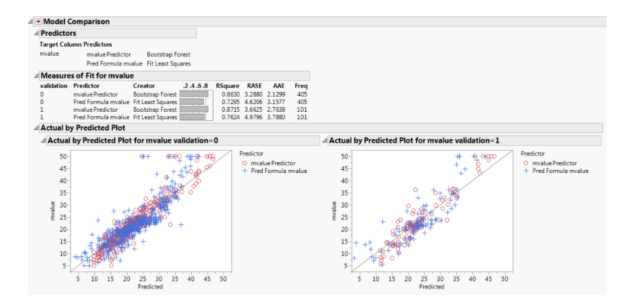

(Figure 10.1 from the Predictive and Specialized Modeling pdf within the JMP 15 Pro help.)

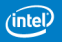

## But It Can't Do Everything

There are some models that JMP cannot fit, and some limitations to those that it can:

- A neural network with more than two hidden layers, e.g. autoencoders, convolutional neural networks, etc., and/or activation functions other than the usual 3 JMP Pro offers
- Projection pursuit regression
- Multivariate adaptive regression splines (MARS)

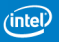

## Software That Can Fit Other Models

- R
- Python
- MATI AB

Of course, there are many more, but for this talk we'll focus on these three. The ideas here can easily extend to basically any software!

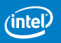

We can use the Model Comparison platform to compare model fits from other software too!

What you need:

- The model predictions from whatever you used to fit the model.
- If you split the data into training/validation/test sets, something that delineates those sets.

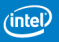

## Calling R from JMP

JMP's scripting language (JSL) can create its own R session and run code from it.

```
dt = Open("C:\Program Files\SAS\JMPPRO\14\Samples\Data\Boston Housing.imp");
Set Environment Variable( "R_HOME", "C:\Program Files\R\R-3.6.3" );//Handy if you have multiple versions of R!
R Init():
R Send(dt);
R Submit(
lm1<-lm(y\sim ., data=dt)preds<-predict(lm1,dt)
"):
R Get(preds)
```
https://www.r-project.org

Notes: I am using R 3.6.3 for this demonstration. JSL can call any version of R  $i = 2.9.1$ 

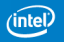

## Calling Python from JMP

JSL can create its own Python session and run code from it.

```
dt = Open("C:\Program Files\SAS\JMPPRO\14\Samples\Data\Boston Housing.imp"):
Python Int():Python Send(dt):
Python Submit('
import numpy as np
X = dt.iloc[:, :-1].valuesy = dt.iloc[:, 1].valuesfrom sklearn.linear model import LinearRegression
regression = LinearRegression()regressor.fit(X, y)y pred = regressor.predict(X)
");
Python Get(y pred)
```
https://python.org

Python ¿= 3.6.5.

Notes: While JSL can call the newest version of Python, which at the time of recording was 3.8.5, it cannot call versions of Python greater than 3.6.x if you use the Anaconda installer. Thus, I am using Python 3.6.5 for this demonstration. JMP recommends

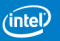

## Calling MATLAB from JMP

JSL can create its own MATLAB session and run code from it.

```
dt = Open("C:\Program Files\SAS\JMPPRO\14\Samples\Data\Boston Housing.jmp");
Set Environment Variable( "MATLABROOT", "C:\MATLAB\R2019b");
dtm = dt<<Get as Matrix;
MATLAB Init();
MATLAB Send(dtm);
MATLAB Submit("
    X=dtm(:,1:13)y=dtm(:, 14)lsfit = fitlm(X,y,'Categorical', [4])preds = predict(lsfit,X)") :
MATLAB Get(preds)
```
https://www.mathworks.com/products/matlab.html

Notes: I am using Matlab R2019b for this demonstration. JSL can call any version of MATLAB  $i = R2012a$  (7.14.0).

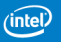

## Using JSL to Fit Models and Run Model Comparison

So how do we tie this all together?

- **1** Fit each model, sending each software the data, and which set (training/validation/test) each observation resides.
- <sup>2</sup> Output the model fits, and add them to the JMP data table. (Be sure to name them so that you can tell one from the other!)
- **3** Depending on the model, you may want some model diagnostics. Those can be outputted as well.
- <sup>4</sup> Use the Model Comparison platform to compare all the fits, and it will present tables for output showing the best in each set (training/validation/test).

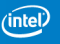

## Model Fitting

For the first step, we can do one of two things:

- **1** Tell JMP via JSL to call your software of choice, send it the data, and the code to fit it.
- <sup>2</sup> Create a dataset with a validation column, and schedule it to run on your software of choice, outputting what you need (predictions, diagnostic plots, etc.). Warnings:
	- Make sure all software has what it needs to fit the model!
	- Make sure all software has finished running before proceeding!
	- Make sure the output format is something JMP can read!
	- Make sure the predictions from each model correspond to the correct observations from the original data set!

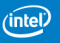

## What I Used to Fit Models

In R I used the following additional packages to fit a neural network:

- Keras
- Tensorflow

In Python, I used the following libraries:

- Keras
- Tensorflow
- numpy to do a few calculations
- pandas to manipulate the data a bit
- matplotlib to create plots

In MATLAB, I used the deep learning toolbox.

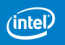

## Adding Predictions to the JMP Data Table

- **1** If you used JMP to call the software, you can use JSL code to retrieve the predictions and add them to the data table.
- <sup>2</sup> If the software ran on its own, and saved the output, you can ask JMP to read the output, and add it as a new column. We can also read the diagnostic plots, assuming they were saved as graphics files.

To help with identification later, I recommend adding the following property for each prediction column you add:

dt << Set Property (" Predicting " ,{: mvalue , Creator ("R" )})

Here this will call the model's creator as R in the output. Of course, choose whatever string you wish to identify each model, particularly if multiple models come from the same software.

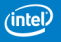

## Model Comparison

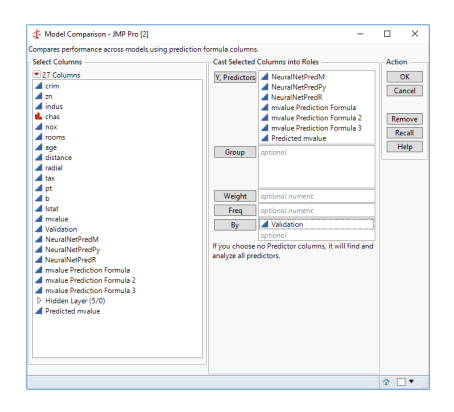

Note that you can also use the Validation column here as a Group variable instead of a By variable.

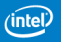

## Model Comparison Output

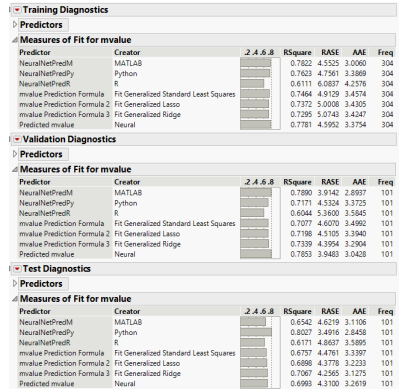

Here, had you used Validation as a Group variable, this would be one table instead of three.

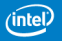

## Example: Boston Housing

We will use the classic Boston Housing dataset. (Harrison & Rubinfeld 1978)

- mvalue Median value of a house in thousands
- crim Per capita crime rate by town
- zn Proportion of residential land zoned for lots over 25,000 ft<sup>2</sup>
- indus Proportion of non-retail business acres per town
- chas 1 if the tract borders the Charles River, and 0 otherwise
- nox NOx concentration (parts per 10 million)
- rooms Average number of rooms per dwelling
- age Proportion of owner-occupied units built before 1940
- distance Weighted distance to 5 Boston employment centers
- radial Index of accessibility to radial highways
- tax Full-value property tax rate per \$10,000
- pt Pupil/teacher ratio by town
- $b = 1000(B 0.63)^2$ , where B = proportion of African Americans by town
- Istat % lower status of the population

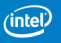

### Models to Consider

With the Model Comparison platform, we can compare all types of models to one dataset. In this presentation, we'll consider the following:

Linear Regression

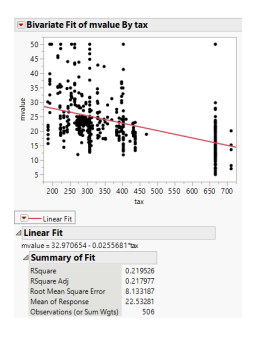

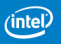

Ridge regression is linear regression with the constraint that  $\sum_{k=1}^m \beta_k^2 \leq c$ , or, equivalently,

$$
\hat{\beta} = \min_{\beta} \sum_{i=1}^{n} \left( y_i - \beta_0 - \sum_{k=1}^{m} \beta_k x_{ki} \right)^2 + \lambda \sum_{k=1}^{m} \beta_k^2.
$$

This method shrinks the coefficients toward 0.

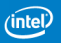

#### The Lasso

The lasso is linear regression with the constraint that  $\sum_{k=1}^m |\beta_k| \leq c$ , or, equivalently,

$$
\hat{\beta} = \min_{\beta} \sum_{i=1}^{n} \left( y_i - \beta_0 - \sum_{k=1}^{m} \beta_k x_{ki} \right)^2 + \lambda \sum_{k=1}^{m} |\beta_k|.
$$

This method can eliminate inputs whose contribution to the response is weak.

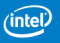

## The Lasso and Ridge Regression

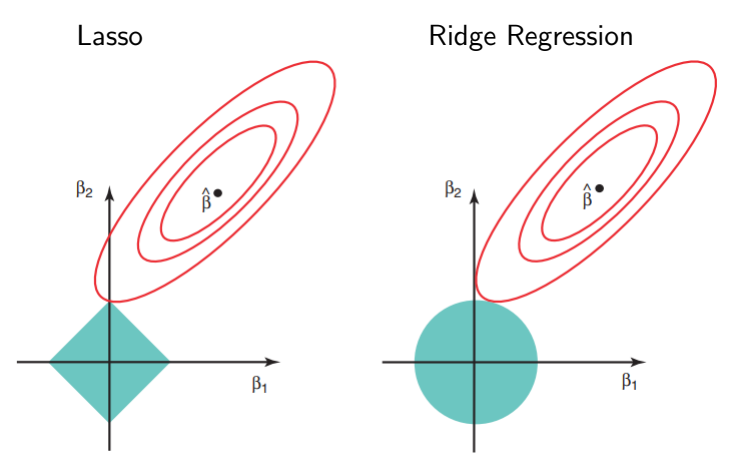

Thanks James, Witten, Hastie, and Tibshirani!

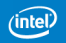

# Regression Trees

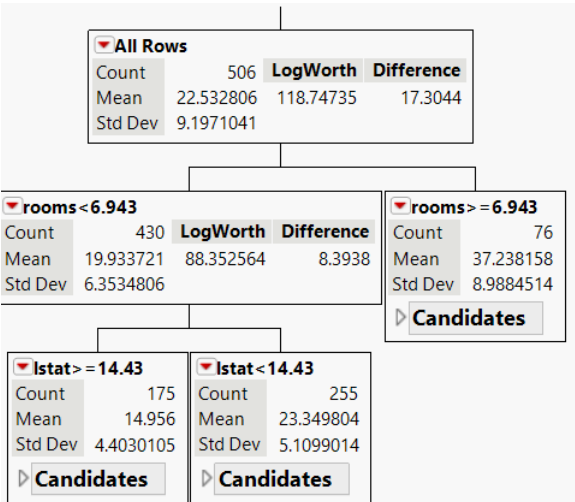

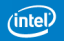

### Regression Trees

Regression trees are models where the input space is partitioned into areas, and the prediction is the average response of the observations in that area.

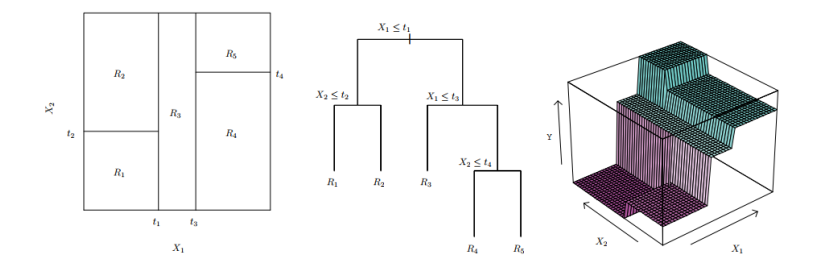

Thanks James, Witten, Tibshirani, and Friedman!

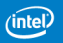

### Neural Networks

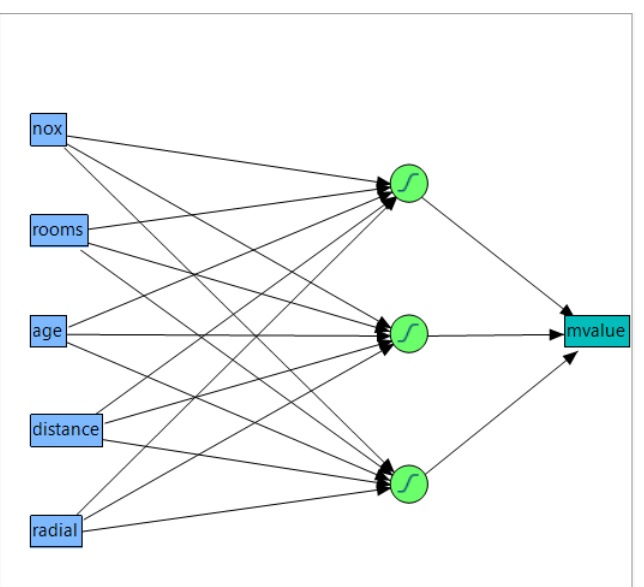

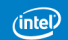

## Neural Networks

Neural networks are nonlinear models whose representation can be drawn as a series a neurons, much like how we believe the brain works.

- Each input can be passed to nodes in a hidden layer.
- At the hidden layer, the inputs are pushed through an activation function, and an output is calculated.
- Each output can be passed to a node in another hidden layer, or be an output of the network.

Notes on the Neural platform within JMP Pro:

- There are only three options for activation functions: Linear, Hyperbolic Tangent, and Gaussian Radial Basis.
- JMP Pro only allows for 2 hidden layers. Deep learning neural networks, such as autoencoders, often have dozens.

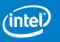

## Projection Pursuit Regression

Projection pursuit regression, originally proposed by Friedman and Stuetzle (1981), is a model whose predictions take the form:

$$
\mathbf{y} = \sum_{i=1}^k \beta_i f_i(\alpha' \mathbf{X}).
$$

One can see that this is somewhat analogous to a neural network with one hidden layer with  $k$  nodes, each with activation function  $f_i.$  However, here,  $f_i$  is also estimated, as it is usually a smoother or a spline fit. (The  $f_i$ 's are called ridge functions.) Of course, by altering the  $\alpha$  and  $\beta_i$ , the optimal smooth will change, so fitting is usually done stagewise.

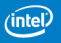

## Model Comparison in Action - JMP Journal Output

Do note that I had difficulty setting the seeds for the neural networks fit in Keras for R and Python, so some of your results will differ slightly from mine.

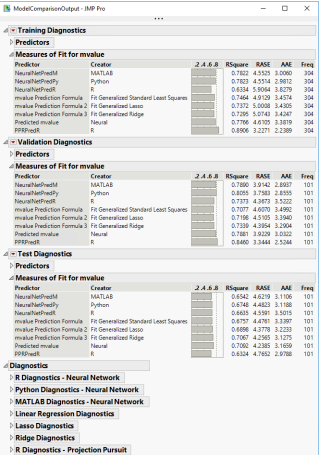

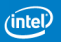

#### Model Comparison in Action - R Neural Network Diagnostic Plot

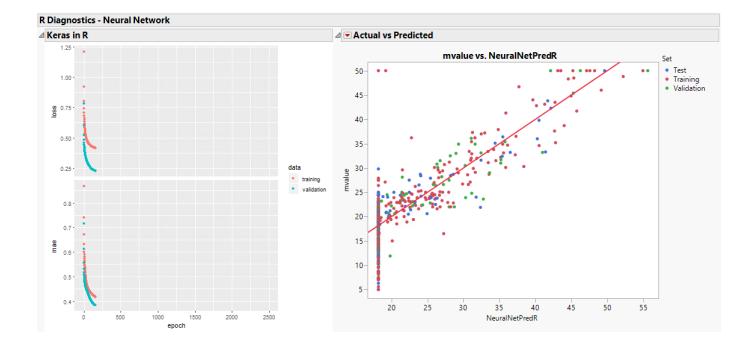

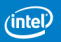

## Model Comparison in Action - R Projection Pursuit Ridge Function Plots

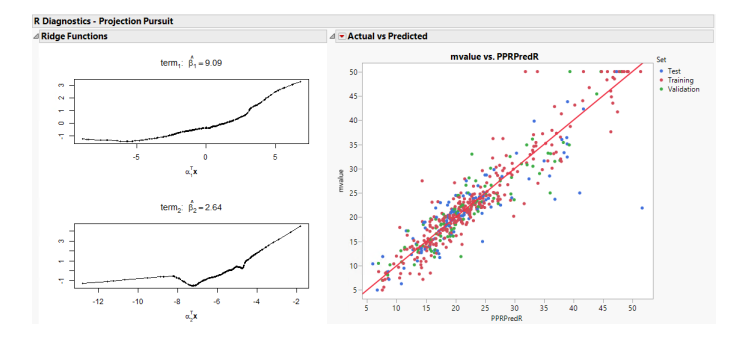

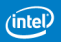

#### Model Comparison in Action - Python Diagnostic Plot

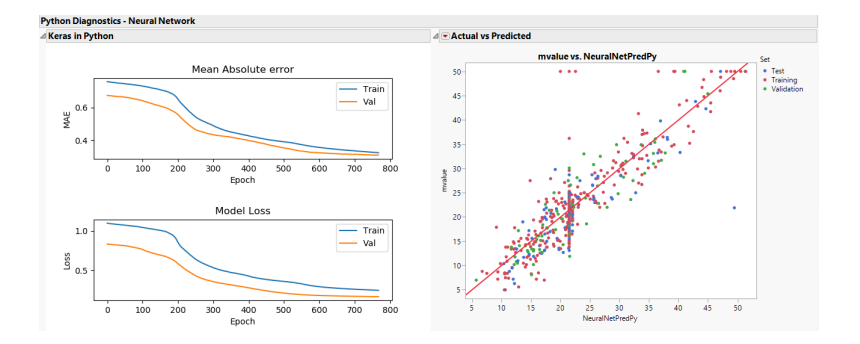

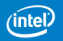

#### Model Comparison in Action - MATLAB Diagnostic Plot

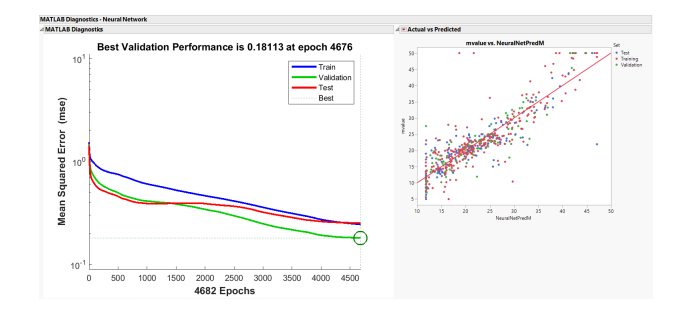

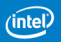

#### Model Comparison in Action - Linear Regression Diagnostic Plots and Output

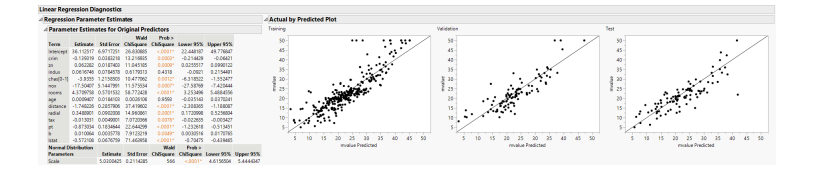

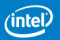

#### Model Comparison in Action - Lasso Diagnostic Plots and Output

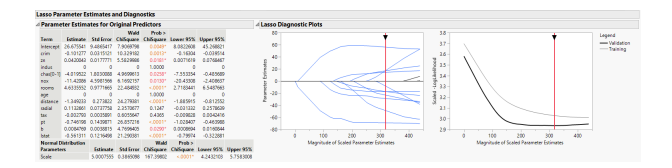

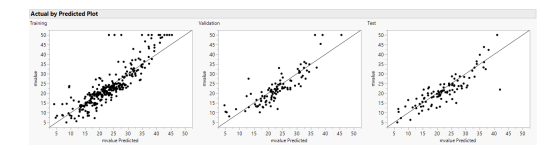

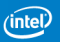

#### Model Comparison in Action - Ridge Regression Diagnostic Plots and Output

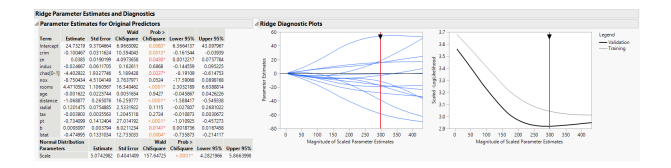

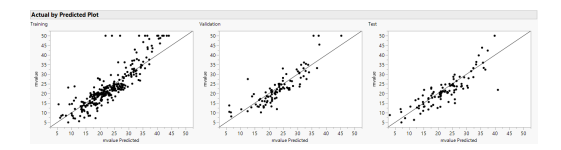

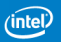

### Which Model Fit Best?

- Here we appear to see that the projection pursuit model fit the training data the best, as well as the validation data. However, it was worst on the test data!
- It appears that JMP's neural network fit the test data best.
- Here, I would recommend JMP's neural network since the fit is fairly consistent across all three sets of data.

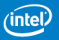

## **Conclusions**

- The Model Comparison platform is a powerful tool for comparing the predictive ability of multiple models.
- This flexibility can be extended to include models that were not fit with JMP!
- This can allow for several complex models to be fit simultaneously, and once the results are in, they can all be compared.

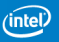

#### References

Friedman, J. and Stuetzle, W. "Projection Pursuit Regression," Journal of the American Statistical Association, Vol. 76, 817-823, 1981.

Harrison, D. and Rubinfeld, D.L. "Hedonic Prices and the Demand for Clear Air," J Environ. Economics & Management, Vol. 5, 81-102, 1978.

Hastie, T., Tibshirani R. and Friedman J. The Elements of Statistical Learning, Springer, New York, 12<sup>th</sup> printing, 2017.

James, G., Witten, D., Hastie, T. and Tibshirani, R. An Introduction to Statistical Learning with Applications in R. Springer, New York, 8<sup>th</sup> printing, 2017.

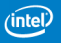